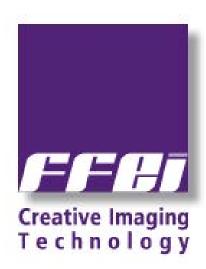

Xenith Sierra Release Notes

**Version 6.5.0.0** 

# **Release Contents**

### Version

• Release version - Workflow 6.5.0.0

### Package

• Release notes: Sierra\_6.5.0.0\_ReleaseNotes.pdf (This document)

Installer software: Sierra\_6.5.0.0.iso

### Purpose of this release

• This release contains a number of new features, The release can be used as a new install or an upgrade.

# **New Features Overview**

| APPE Update.                                | APPE V3.6.4000.2                                                                                                    |  |
|---------------------------------------------|----------------------------------------------------------------------------------------------------|--|
| PDF Library Update                          | PDF Libraries V11                                                                                                    |  |
| PitStop Library Update.                     | PitStop Library V12.                                                                                                    |  |
| Intelligent Marks                           | Custom marks can be automatically selected based on job color content.                                                                                                   |  |
| Automatic Creep Calculation                 | Functionality to calculate creep based on paper thickness. Uses formula:  Creep = ((t × 3.14)/2) × c t = Paper thickness (mm) c = Creep factor (User defined multiplier) |  |
| Rectangular & Line Marks                    | Allows addition of rectangular/line marks to indicate folds/perforations.                                                                                                |  |
| Job Status Displayed In Queue Screen        | Enhancement allows easier access to job specific data and controls.                                                                                                    |  |
| Extended "Open With" functionality          | User can define applications to be used when opening PDF files from the source list.                                                                                     |  |
| Filtered Log Displays                       | Logs can be filtered to display messages by type: All, All Excluding Information, Information, Error, Warning.                                                           |  |
| Enhanced Filename Templates                 | Allows configuration of templates to use only a specific number of characters/digits from meta data and customise presentation of separation name & fronts/backs.        |  |
| Annotated Preflight Reports                 | Option available to generate a report which can be used to check the file content, even when Enfocus PitStop plug-in is not installed on the Client system.              |  |
| CIP4 Output                                 | When outputting one file per surface, additional option to output data as "fronts" only. This helps to ensure compatibility with older press control systems.            |  |
| Fixed Calibration Curves                    | Creation of Tiff Export screen sets no longer generates fixed cal. curves.                                                                                               |  |
| Job Due Date                                | Preference added to set the default job due date. (Current default is fixed at three days).                                                                              |  |
| Comments For Screen Sets                    | Comments can be added to system default as well as user generated screen sets.                                                                                           |  |
| Remote Plates product                       | A Remote Plates product can now use the imposition from another Plates product in the workflow.                                                                          |  |
| JDF output. (Remote Plates / Digital Press) | New functionality to define the output filename using filename templates.                                                                                                |  |
| PDF Export                                  | PDF Export product can now use the imposition from a Digital Press Product.                                                                                              |  |

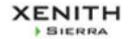

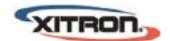

| New Job Dialogue                  | Changing the job template in the new job dialogue retains the job owner setting.                                                                                          |  |
|-----------------------------------|----------------------------------------------------------------------------------------------------|--|
| New Action List                   | SetDielineToOverprint: When added to a job, this action list will convert any objects using any Die Line ink (as defined in the ink pool), to overprint.                  |  |
| Colour Bar Spot Colour behaviour. | If a job contains a spot colour that is converted to process, the associated patch in the colour bar will be blank instead of converting to CMYK as in previous versions. |  |
| Imposition Patterns               | Number of webs increased from 4 to 16                                                                                                    |  |
| CIP4 PPF Output.                  | PPF file now includes Paper to Plate offset data so paper edges display correctly on press control systems.                                                               |  |
| Font Installer Utility            | Removed from Start Menu                                                                                                    |  |
| Client Operating System Support.  | Windows 7/8.1 (32 & 64 bit). Mac OS X 10.9, 10.10                                                                                                    |  |
| Server Operating System Support.  | Windows 2008/2012 R1/R2                                                                                                    |  |

### Information

(Any new information specifically for version 6.5 is highlighted in blue).

#### Installation

- Currently you cannot place multiple Preflight Services on a PC box.
- The configuration tool allows spaces before the double back slashes in the Proofer UNC addresses. This causes an engine initialisation error when using the device.

### Upgrade

- When upgrading a multi-platform workflow system, any standard configuration items that have been deleted from the Master box will be re-added. This is to enable a secure method of restoring a known configuration. Users are advised to check the configuration after upgrading systems.
- When upgrading an existing workflow system, several proforma items will revert to their original installation settings. For example, 'default' Customer, Passwords and Capabilities of the three standard supplied users (Administrator, Operator, User).
- Before upgrading the Server software, users should restart the Server PC.

#### Mac Client, OS X 10.9 and above.

• There is an issue related to the methods used by Apple when placing the Mac into "sleep" mode. When this happens the Server loses sight of the Client. This can be seen by examining the list of running processes in the Server GUI. When the Mac resumes from sleep mode, some connectivity with the Server still exists and the Client is able to carry out some tasks. However, jobs can only be opened in a read-only mode and some Administrative tasks are not be available. Restarting the Client re-establishes a full connection to the Server. The "Energy Saving" settings should be set on the Mac in order to minimise the effect of this issue. App Nap should also be disabled for the Client application. It has been found that disabling App Nap at a system level may also be required to prevent this issue. (To modify at a system level, open a terminal window and enter: defaults write NSGlobalDomain NSAppSleepDisabled -bool NO)

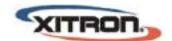

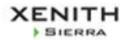

#### Action Lists

The workflow supports Action Lists created with Enfocus PitStop Version 12.3. Action lists from newer versions
of PitStop will be imported into the workflow but may not execute correctly. If upgrading, any custom Action Lists
should be recreated.

### Calibration Manager

• When creating Linearisation Curves in Calibration Manager, the values for 0 and 100% should not be changed from their default (i.e. 0 and 100). Changing these values will cause errors within the software.

#### General

- A transparent object made in Illustrator RGB mode is displayed differently in the workflow when used as input as is. Use "transparency splitting" in Illustrator to fix this.
- A PDF that allows 'Printing only' will not have previews displayed either as thumbnails or in the viewer.
- Jobs containing no CMYK Process colours are automatically output to Plate, regardless of having no data on them. 'Don't Output Blank Separations' should be ticked to avoid this.
- When using the Force Overprint: Always Knockout control in the overprint settings, any Dieline inks within a job
  will knockout any image below in the rendered result. Care should be used when attempting to force overprint
  settings in jobs that contain Dieline separations.
- In the case of the 32bit CMYK image for the RIP Proof, 'Print as Process colour' should be selected if you need to output the spot colour exactly the same value with its alternative colour. If you choose 'Print As Spot', the workflow calculates the output CMYK value using the spot colour's neutral density, and the value will be not same as the alternative CMYK value as the result.
- When you open a PDF file from Reading Order using 'Open Page in Acrobat', the file name of all pages becomes Source.pdf if it is re-imported with edits.

### **Imposition**

- The tandard template "Imported Layout Centred Pages" which is used for centring pages within page slots from Preps, cannot be incorporated within a Job Template. The work around is create a new Layout template. In the Imposition pane under the Layout Page Adjustment settings, ensure that the Enable page adjustment check box is selected. When this Layout template is used to send the Preps jobs to, the pages will be automatically centred.
- Using Creep with Custom Imposition Patterns. Custom Imposition Patterns are always assumed to be Left Binding
  when created. If a user creates a custom imposition pattern for right binding then creep will be applied
  assuming that it is Left Binding and so incorrectly. The work around is to create the custom imposition pattern for
  Left Binding and then, when using this in the job changing the work style to right binding. Creep will then be
  applied correctly.
- When the imposition size is the same as the maximum plate size for an engine then the renderer calculates that it will not fit on the media. This is due to the fact that it is not possible to image to the maximum plate size of an engine. This can be avoided by not attempting to create images at the limit of the imageable area of the engine.
- As the workflow is a totally PDF/JDF solution, PS/EPS objects cannot be used as imposition marks.

### Input

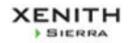

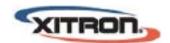

- Input File Name Templates are NOT case sensitive. For example it is not possible to use an uppercase letter 'P' as a delimiter if there is another instance of a lowercase 'p' previously in the file name.
- Postscript files with missing headers may successfully distil in Acrobat, but will need the 'Force unknown formats to PS' in order to be successfully handled by the workflow page Prep.
- If files of unknown type are submitted to drop folders using file name templates the job log may report that it
  attempted to convert the file type from Tiff. This only affects files that the workflow does not recognise as valid file
  types.
- Normaliser may exit or fail if there are more than 255 ICC profiles in the Windows system ICC profile store of the PC running the workflow server. Reducing this number of profiles may also make Normaliser initialize faster.
- The page number is not recognized for the mapping rule using " \* ", and it is not likely to be able to map it correctly. Please set the rule that the position of the page number becomes clear. ( e.g. Add a fixed character just before page number in the rule.)

#### MIS/JDF

- Importing JDF jobs when using Proforma Job Templates using Autoflow may cause the incorrect flowing of pages
   specifically the first sheet may not be recognised in the resulting job. It is recommended that any job template created for JDF input does not also use Autoflow.
- When importing JDF created in Preps the job information and job title field are used to populate the job name and section name (prefixed by a number) in the workflow.
- When importing a JDF job created in Adobe Acrobat, regardless of the content of the workflow template, the only
  products that will be created are a Press product and Plate product. If the workflow template contains a Plate
  product then its settings will be honoured in the job.
- In an MIS job, if output is to a real device, no JMF feedback is returned when the proof or plate has completed, whereas if the output is to Tiff, the JMF is sent.

### **PDF** Export

- PDF Export no longer uses Normaliser (license option) to flatten objects this is now done using the PDF library, if you have upgraded you may notice a slight difference in output.
- Exported PDF documents containing layers must be viewed in an application that supports overprint preview to guarantee that all layers will be correctly displayed. Opaque layers may otherwise hide lower layers.
- PDF Export cannot create files over 2GB in size.

#### **ROOM Proof**

- Compound and dual screens cannot be ROOM proofed accurately as only a single screen can be used by the de-screen processes.
- ROOM Proof only does patterning avoidance for the specifically selected screen selected. To ensure this takes place, the 'Use selected screen set only check box' must be checked.

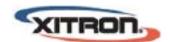

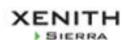

#### Viewer

• The dot percentage values displayed in the Rendered view are of the Tiff images sent to the platesetter and include applied characterisation and linearisation. As linearisation curves allow for dot growth when exposing and processing, these values will not necessarily be the same as the dot values measured on the finished plate.

### TiffBypass

- In the job template for the TIFF Bypass job, the location offset value for the image both plus and minus can be set. But in the actual job, the workflow uses plus value only for the case that plate size is bigger than the image size, and uses minus value only for the case that plate size is smaller than the image size.
- When the input image size and the plate size is different, the workflow re-creates the tiff file for the size of the plate for the TIFF Bypass.

#### Archiver

 Online and Offline status is only updated after scheduled archives. If archives are moved between these events, the online status may be inaccurate.

#### Multi-box Installations

• If an APPE is running on a Slave PC which has been configured using UNC paths, and a slug line contains "Characterisation Curve", the data is printed as "None". This is caused by a timing issue which is NOT seen when "mapped drive" paths are used when configuring the multi-box installation.

#### 3DProof

• When the same page is assigned to more than one Plates products, 3D proofer cannot specify which rendered page should be displayed, so it displays the first page found.

#### **APPF**

- On very few occasions processing complex PDF files or those with lots of transparent objects, job may experience
  a "AMM Exhausted" or "Error during transparency atomic region processing" failure. In these cases increasing the
  workflow virtual memory in the APPE setting of the Config Tool may allow the file to process successfully. We
  recommend that on systems with 2GB RAM fitted, this value should be 1536 MB, on all other systems it should be
  set to the maximum of 2048MB.
- When a PDF contains layers for versioning finished PDF should not be used.
- When PDFs containing objects which fall outside the page are rendered, Plates or RIP Proof may fail with error "Unexpected APPE error: 1, 'Unknown Bravo Error'" in Job Log.
- For a Slave PC to run an instance of the APPE, the installation path on the Slave must be EXACTLY the same as the installation path on the Master. If the paths are not the same, the instance of the APPE (displayed as RIP-0-xxxxxx) on the Slave Server window will show as 'Disabled' and the process will not run.

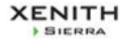

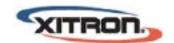

# **Specifications**

# Master (Standalone) PC

| Processor        | Intel Quad Core, Multiple CPUs          |  |
|------------------|-----------------------------------------|--|
| Internal Disk    | 15K SAS RAID 1                          |  |
| Working Store    | 15K SAS RAID 5                          |  |
| RAM              | 8GB minimum, 16GB or higher recomended. |  |
| Operating System | Windows 2008/2012 R1/R2                 |  |

Note: Graphics capability of server PC may not be sufficient to support client requirements.

### Slave PC

| Processor        | Intel Dual Core                                      |  |
|------------------|------------------------------------------------------|--|
| Internal Disk    | 15K SAS RAID 1                                       |  |
| RAM              | 2GB minimum                                          |  |
| Operating System | Windows 2008/2012 R1/R2, Windows 7/8/8.1 (32/64 bit) |  |

### Client

|                  | PC                          | Mac                 |
|------------------|-----------------------------|---------------------|
| Processor        | Pentium 4                   | Mac G4 / Intel Mac  |
| Internal Disk    | 40 GB minimum               | 40 GB minimum       |
| RAM              | 2 GB                        | 2 GB                |
| Operating System | Windows 7/8/8.1 (32/64 bit) | OSX 10.9, OSX 10.10 |

Note that the above describes the minimum capabilities of the platform required to run the software.

## Library

- APPE Version 3.6
- PDFL Library Version 11
- Enfocus Lib Version Pitstop 12

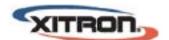

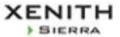